DIGITUS®

# **Tarjeta PCI Express SATA III, 2 puertos**

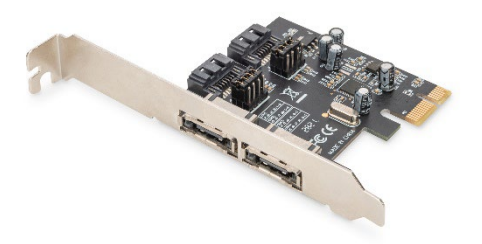

**Guía rápida de instalación** DS-30105

### **1. Introducción**

La tarjeta PCI Express SATA de DIGITUS amplía el PC con 2 puertos SATA internos o 2 externos. A esta tarjeta se pueden conectar diferentes dispositivos, tales como SSD, discos duros, unidades de DVD y otros más. Esta tarjeta permite utilizar los discos duros más recientes y más rápidos de 6 Gbits/s, además de ofrecer la retrocompatibilidad con unidades SATA más antiguas de 1,5 Gbits/s o 3 Gbits/s. Además, PCI Express 2.0 dobla el rango del bus PCI Express existente para conseguir una mayor velocidad de transmisión de datos. Cada vía de PCI Express 2.0 ofrece una capacidad de hasta 500 MB/s.

### **2. Características**

- 1. SATA 6.0 Gb/s de 2 puertos
- 2. 1 PCI Express Rev. 2.0
- 3. Cuatro canales ATA serie independientes para la conexión simultánea de un dispositivo ATA serie en cada canal
- 4. Compatible con Native Command Queueing (NCQ)
- 5. Compatible con ECRC y Advanced Error Reporting
- 6. Compatible con: Windows XP /Vista /Server 2003 /Server 2008, Windows 7, Windows 8, Windows 8.1, Windows 10 (32/64 bits), Linux

## **3. Contenido del paquete**

- Tarieta PCI Express
- Soporte de perfil bajo
- Guía rápida de instalación

#### **4. Descripción del hardware**

En la tarjeta PCIe SATA 6G hay cuatro puertos SATA disponibles:

2 conectores SATA internos y 2 conectores eSATA externos. Según la siguiente imagen, los respectivos puertos han sido nombrados de Con1 a Con4. Con3 y Con4 son puertos SATA internos, mientras Con1 y Con2 son puertos SATA externos. Cambiando el ajuste del puente en el tablero de circuitos de la tarjeta PCIe SATA 6G puede utilizar simultáneamente dos de los puertos. Indique los puertos que desea usar, ajustando los puentes conforme al siguiente esquema. Por defecto trabajan los puertos Con3 y Con4.

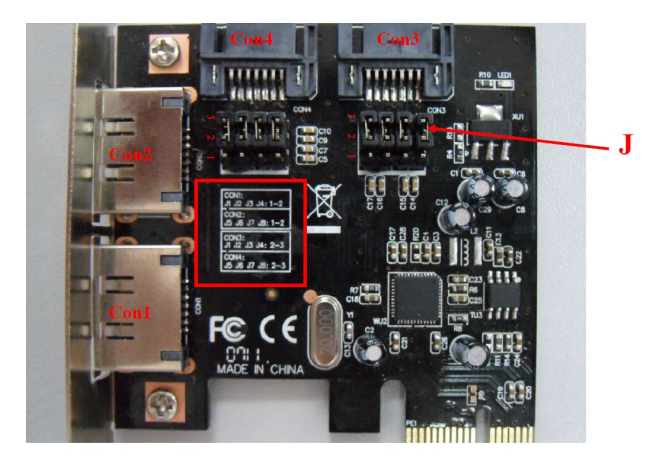

#### **Ajuste de los puentes (por defecto: 2-3 cerrado)**

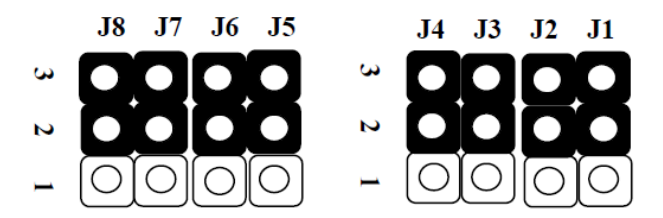

#### **J (ajustes de puentes)**

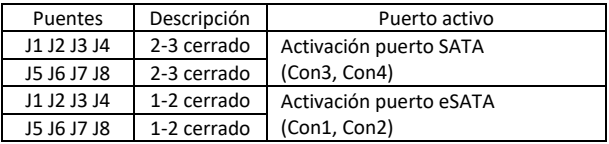

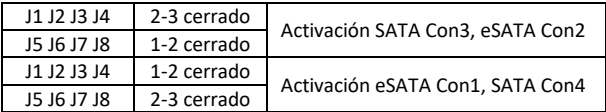

#### **5. Verificación del hardware**

Verificación para Windows XP / Vista / 7

- 1. Haga clic con el botón derecho del ratón en Mi PC y después en Administrar
- 2. Seleccione Administrador de dispositivos
- 3. Compruebe lo siguiente: Windows® XP: Haga un doble clic en Controladoras SCSI y RAIDr:
	- Se debería mostrar el controlador SATA ASMedia 106X Windows® Vista/7: Haga clic en Controladoras ATA/ATAPI IDE:
	- Se debería mostrar el controlador SATA ASMedia 106X

Assmann Electronic GmbH hace constar que la Declaración de Conformidad es parte del contenido de suministro. Si la Declaración de Conformidad no está incluida, puede solicitarla por correo postal en la dirección del fabricante indicada a continuación.

#### **[www.assmann.com](http://www.assmann.com/)**

Assmann Electronic GmbH Auf dem Schüffel 3 58513 Lüdenscheid Alemania

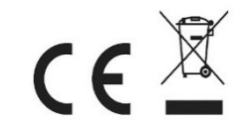